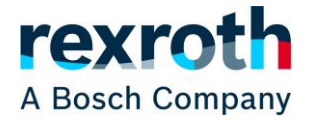

### **회원가입 / 로그인 / 프로필 : 프로필 변경 및 삭제**

등록 중에 저장된 정보는 Rexroth Store에서 언제든지 확인하고 변경할 수 있습니다.

다음 링크를 통해 Bosch ID를 편집할 수 있습니다.

<https://myaccount.bosch.com/BeaPUssWeb/profile>

로그인 후 이메일 주소와 비밀번호를 변경하고 계정을 삭제할 수 있습니다.

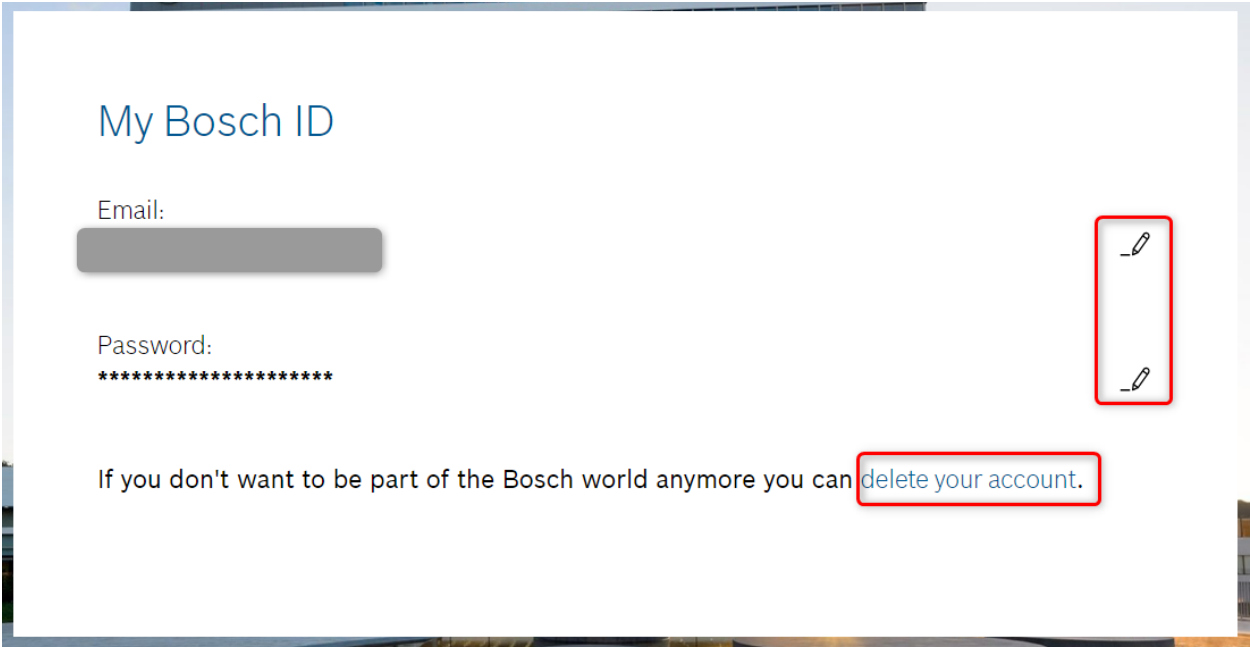

기타 정보는 스토어의 "myRexroth" 사용자 메뉴에 로그인한 후 변경할 수 있으며, 조회되는 메뉴는 액세스 유형에 따라 다릅니다. "나의 프로필"을 클릭하면 등록할 때 입력한 것과 동일한 화면으로 이동합니다.

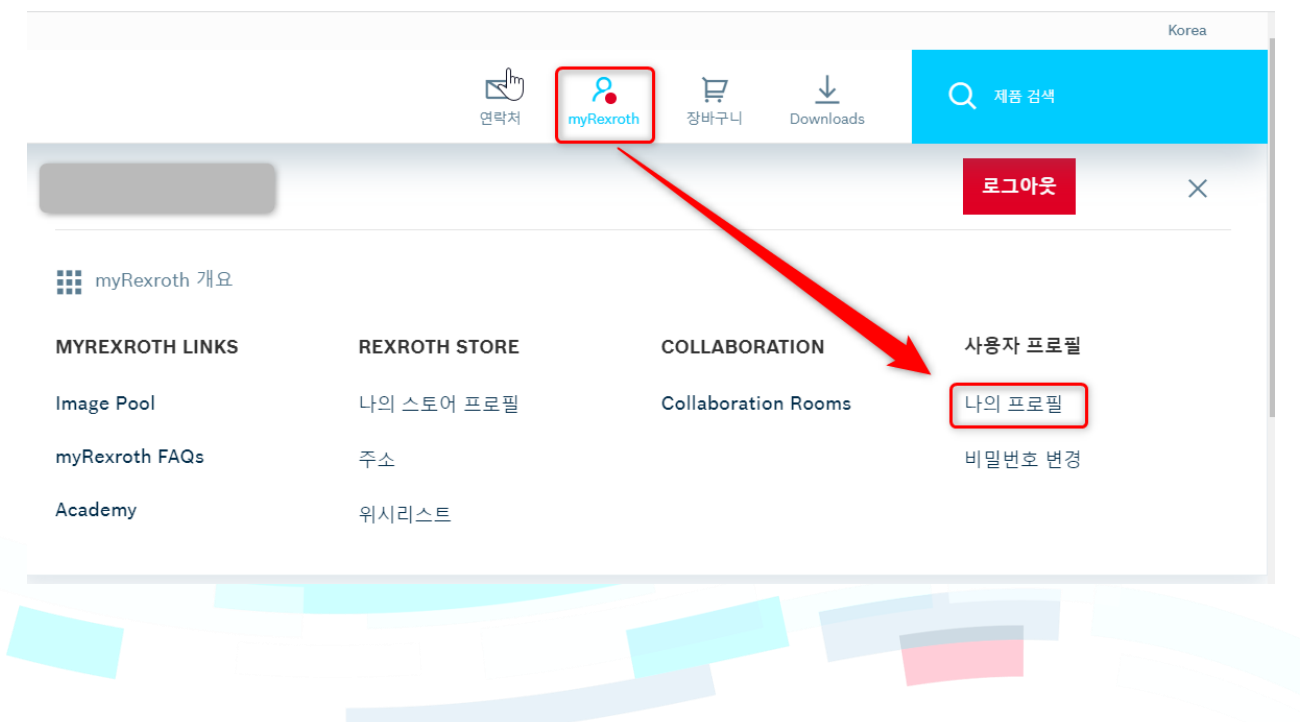

#### **Rexroth Store Learning nuggets**

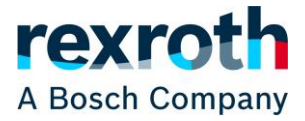

## **회원가입 / 로그인 / 프로필 : 프로필 변경 및 삭제**

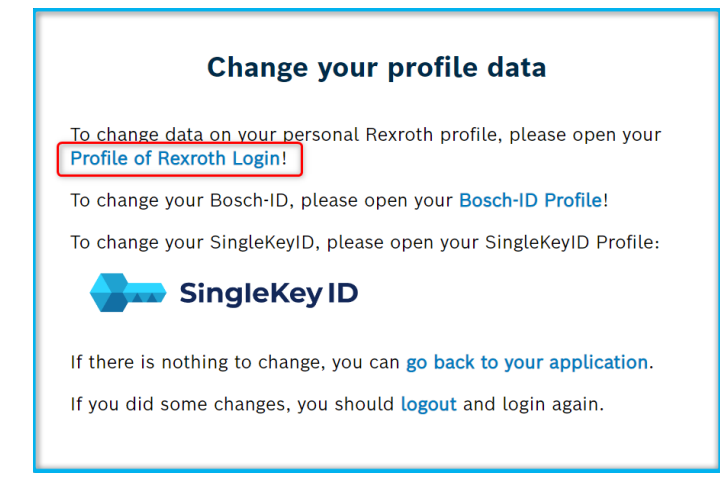

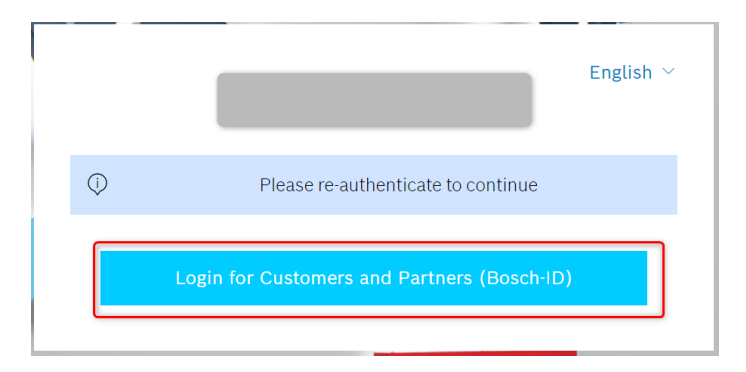

이름, 주소, 회사 정보 등과 같은 모든 값을 확인하고 변경할 수 있습니다. 이 단계에서 guest user는 full user 액세스 권한으로 변경할 수 있는데, 이를 위해서는 반드시 활성화된 고객 번호를 입력해야 합니다. 하단의 "OK"을 클릭하면 변경 사항이 저장됩니다. full user 액세스로 접근유형을 변경한 경우 권한이 부여되면 이메일로 알려드립니다.

사용자 메뉴에서 암호를 변경하고 회사 주소를 볼 수도 있습니다. Full user의 주소는 Bosch Rexroth 재고 관리 시스템에서 배송 및 청구 주소를 가져옵니다. 회사 마스터 데이터에 저장된 고개의 정보를 변경하려면 영업담당자에게 문의하십시오.

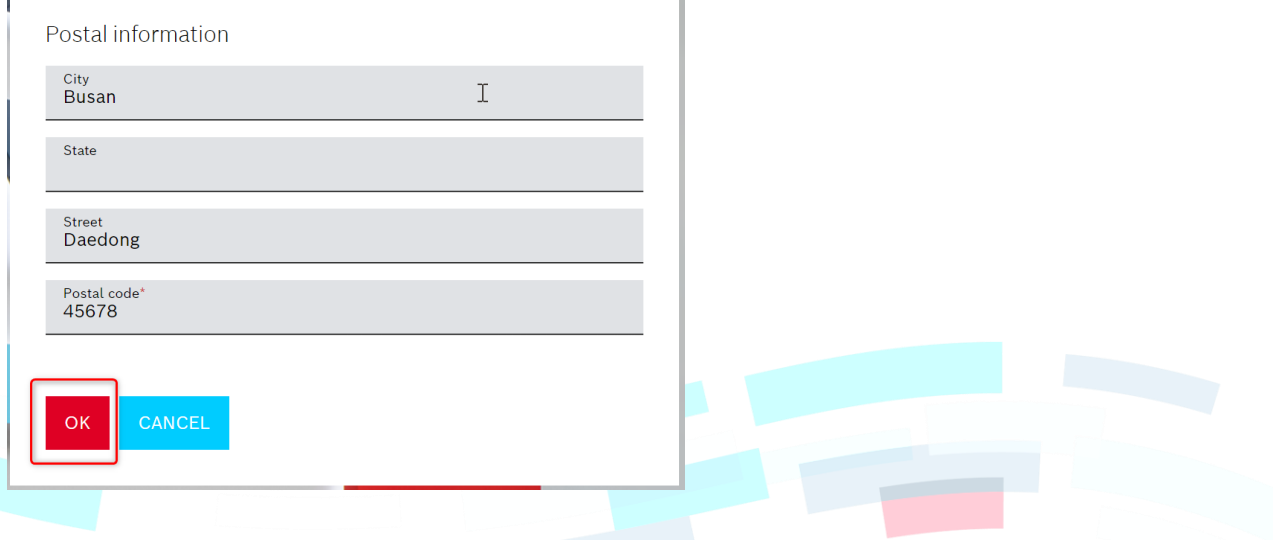

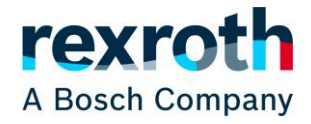

# **회원가입 / 로그인 / 프로필 : 프로필 변경 및 삭제**

#### "나의 스토어 프로필"은 현재 액세스 권한을 찾을 수 있는 곳이기도 합니다.

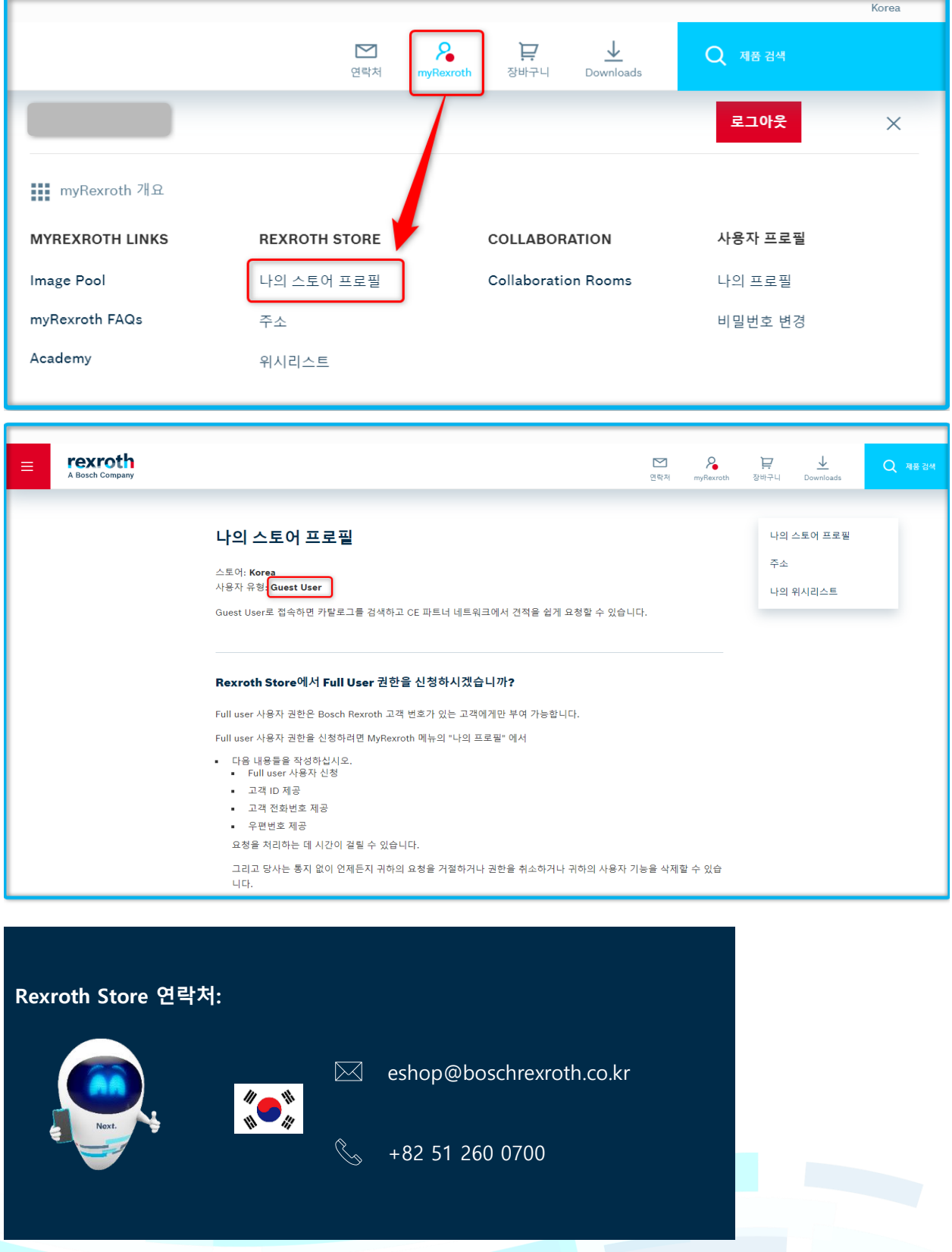